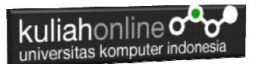

# **SISTEM INFORMASI DATA PENERIMA BANSOS DESA PAKUHAJI**

Tugas Kuliah Oleh:

NAMA : Widiya Munigar NIM : 41720012 ILMU PEMERINTAHAN UNIKOM 2024

> Dosen Taryana Suryana M.Kom

[taryanarx@email.unikom.ac.id](mailto:taryanarx@email.unikom.ac.id) [taryanarx@gmail.com](mailto:taryanarx@gmail.com) HP.081221480577 - 087832908499

#### **Pendahuluan**

Sistem Informasi Data Penerima Bantuan Sosial (BANSOS), merupakan sebuah Sistem Informasi Berbasis WEB yang berguna untuk mencatat data Penerima BANSOS yang berada di Desa Pakuhaji Kabupaten Tanggerang.

#### **Software Pendukung**

Sistem ini dikembangkan dengan menggunakan beberapa perangkat bantu lainnya.

- 1. Webserver Apache dengan XAMPP
- 2. Bahasa Pemrograman PHP
- 3. Database MYSQL
- 4. W3 CSS Framework
- 5. Notepad ++ Editor
- 6. HTML dan CSS

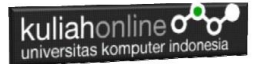

### **Antar Muka Sistem**

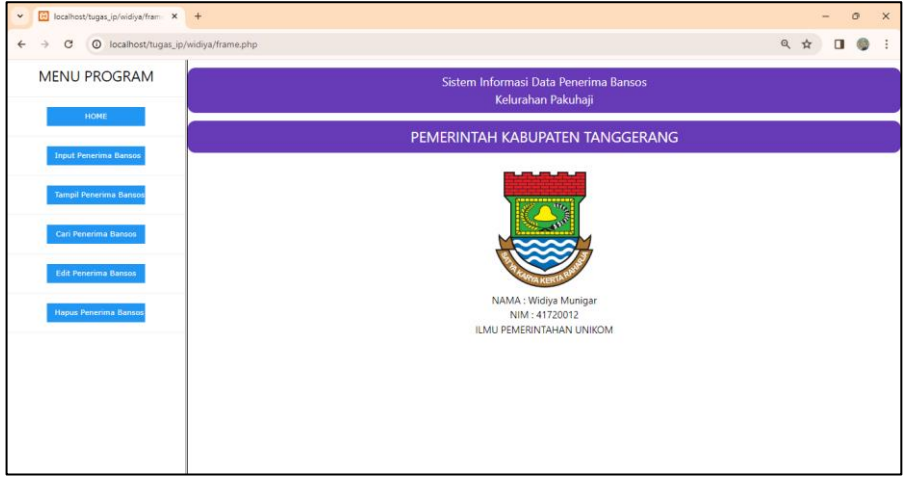

## Gambar 1. Halaman Utama

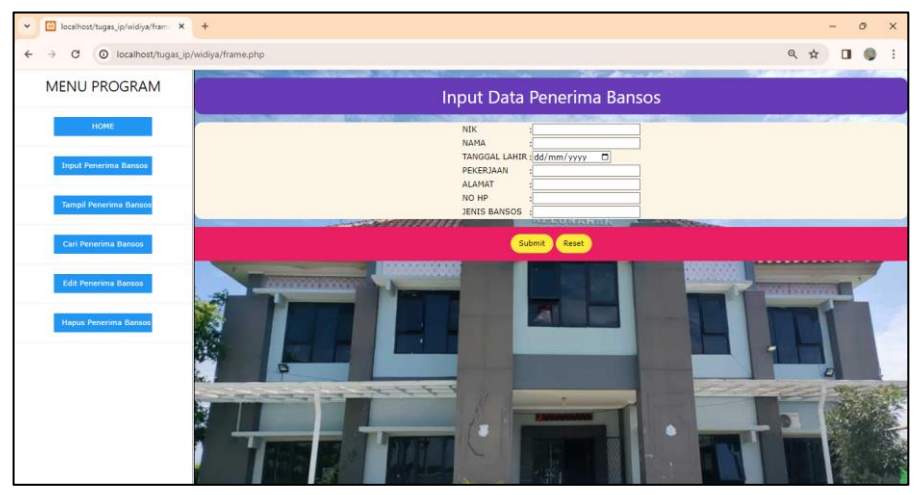

Gambar 2. Halaman Input Data Penerima BanSos

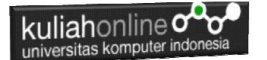

| B localhost/tugas_ip/widiya/fram: X +<br>$\checkmark$                 |                                  |            |                      |                      |                  |                      |              |            |                         | $\sigma$ | $\times$ |
|-----------------------------------------------------------------------|----------------------------------|------------|----------------------|----------------------|------------------|----------------------|--------------|------------|-------------------------|----------|----------|
| <sup>O</sup> localhost/tugas_ip/widiya/frame.php<br>C<br>$\leftarrow$ |                                  |            |                      |                      |                  |                      |              | Q ☆        | п                       |          |          |
| <b>MENU PROGRAM</b>                                                   | Menampilkan Data Penerima Bansos |            |                      |                      |                  |                      |              |            |                         |          |          |
| HOME                                                                  | <b>No</b>                        | <b>NIK</b> | <b>NAMA PENERIMA</b> | <b>TANGGAL LAHIR</b> | PEKERJAAN        | <b>ALAMAT</b>        | <b>NO HP</b> |            | <b>JENIS BANSOS</b>     |          |          |
|                                                                       | ٦                                | 1122334455 | Surjadi Rahmat       | 1975-01-06           | Buruh            | Jl. Bedeng No.56     | 0876663672   |            | <b>Bantuan Gubernur</b> |          |          |
| <b>Input Penerima Bansos</b>                                          | $\overline{\mathbf{z}}$          | 123456789  | Kurniasih            | 1990-03-15           | Ibu Rumah Tangga | Jl. Cihampelas No.33 | 0882828373   |            | PKH                     |          |          |
|                                                                       | 3                                | 1456666    | Gusnadi Rahmad       | 1983-05-09           | Buruh            | Jl. Gg Selatan No.9  | 088928292    | <b>PKH</b> |                         |          |          |
| <b>Tampil Penerima Bansos</b>                                         | $\overline{4}$                   | 322156627  | Nur Gemilang         | 1987-11-17           | Ibu Rumah Tangga | Jl. Cipageran No.45  | 0856667665   |            | <b>Bantuan Presiden</b> |          |          |
|                                                                       | 5                                | 463727882  | vani fitriani        | 1980-11-05           | Buruh            | Jl. Kebangau No.76   | 0897373882   |            | <b>Bantuan Gubernur</b> |          |          |
| Cari Penerima Bansos                                                  |                                  |            |                      |                      |                  |                      |              |            |                         |          |          |
| <b>Edit Penerima Bansos</b>                                           |                                  |            |                      |                      |                  |                      |              |            |                         |          |          |
| <b>Hapus Penerima Bansos</b>                                          |                                  |            |                      |                      |                  |                      |              |            |                         |          |          |
|                                                                       |                                  |            |                      |                      |                  |                      |              |            |                         |          |          |
|                                                                       |                                  |            |                      |                      |                  |                      |              |            |                         |          |          |
|                                                                       |                                  |            |                      |                      |                  |                      |              |            |                         |          |          |
|                                                                       |                                  |            |                      |                      |                  |                      |              |            |                         |          |          |
|                                                                       |                                  |            |                      |                      |                  |                      |              |            |                         |          |          |
|                                                                       |                                  |            |                      |                      |                  |                      |              |            |                         |          |          |
|                                                                       |                                  |            |                      |                      |                  |                      |              |            |                         |          |          |

Gambar 3. Menampilkan Data Penerima Bansos

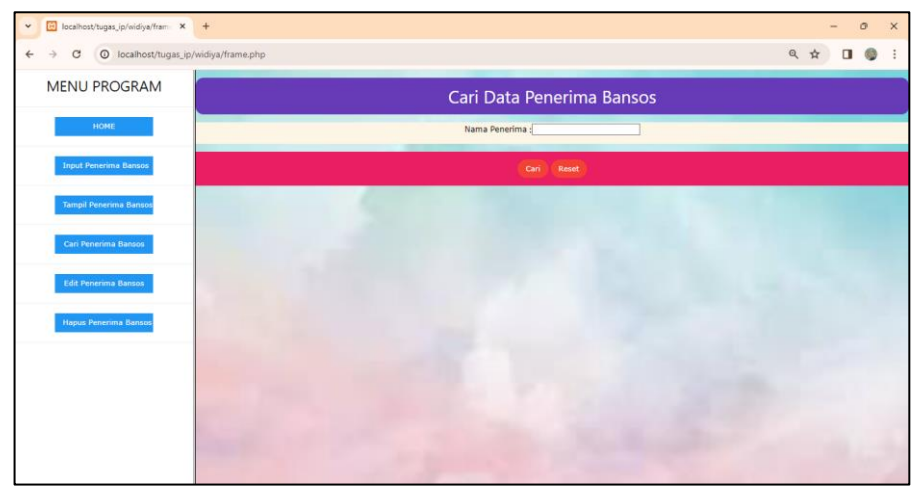

Gambar4. Pencarian Data Penerima Bansos

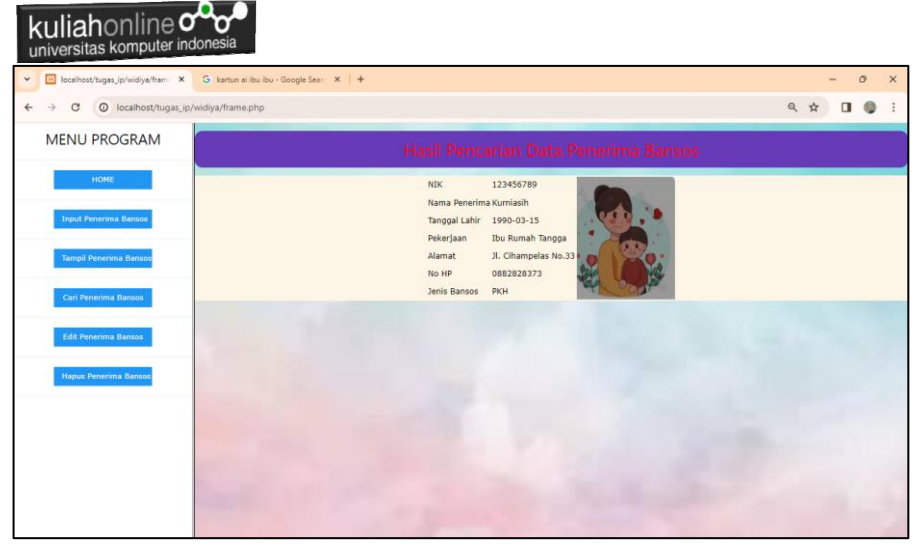

#### Gambar 5. Hasil Pencarian Data

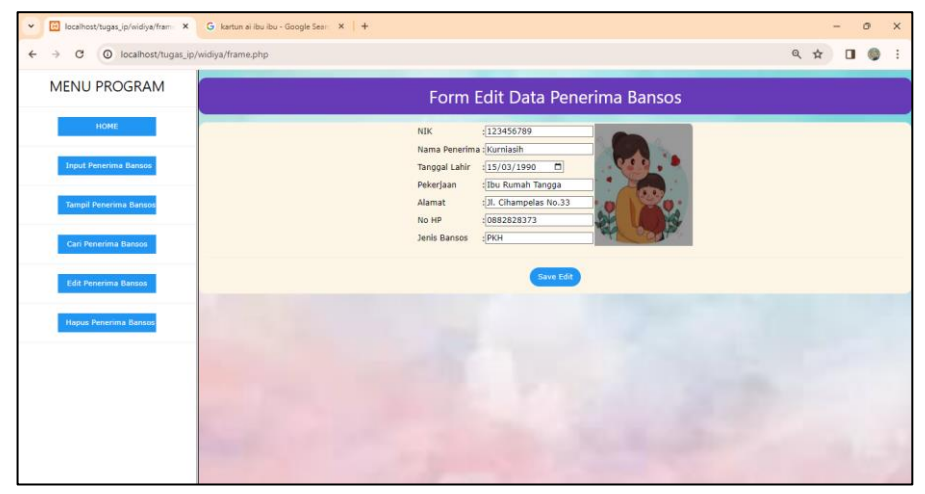

Gambar 6. Edit Data Penerima Bansos

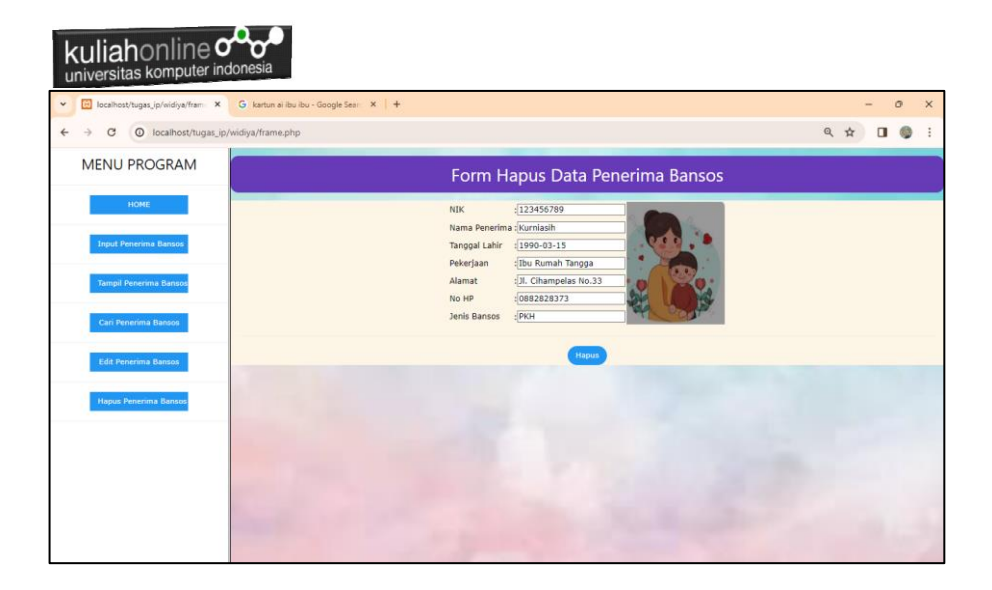

Gambar 7. Hapus Data Penerima Bansos

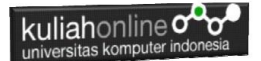

#### Struktur Tabel:BANSOS

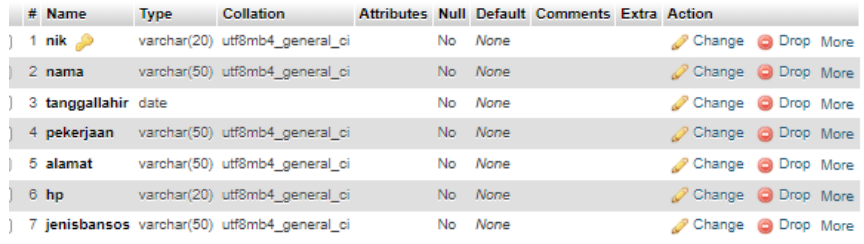

#### **Kode Program**

Untuk Membangun Sistem Informasi Data Penerima Bansos, melibatkan beberapa file sebagai berikut:

- 1. Index.php
- 2. menukiri.php
- 3. utama.php
- 4. input bansos.php
- 5. save\_bansos.php
- 6. tampil\_bansos.php
- 7. cari bansos.php
- 8. proses cari bansos.php
- 9. edit bansos.php
- 10. proses\_edit\_bansos.php
- 11. save\_edit\_bansos.php
- 12. hapus bansos.php
- 13. proses\_hapus\_bansos.php
- 14. save\_hapus\_bansos.php
- 15. koneksi.php

```
1.NamaFile:index.php
<frameset cols="20%,*">
<frame src="menukiridewan.php">
<frame src="utama.php" name=utamadewan>
</frameset>
```

```
2.NamaFile:menukiri.php
<meta name="viewport" content="width=device-width, initial-scale=1">
```
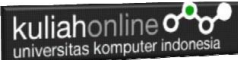

```
<link rel="stylesheet" href="w3.css">
<center>
2h2xMENU PROGRAM
</h2>
\langlehr><a href="utama.php" target="utama" class="w3-button w3-blue" 
style="width:200">HOME</a>
\sqrt{d}iv\rightarrow\langle h r \rangle<a href="input_bansos.php" target="utama"class="w3-button w3-blue" 
style="width:200">Input Penerima Bansos</a>
</div>
\langle h \rangle<a href="tampil_bansos.php" target="utama"class="w3-button w3-blue" 
style="width:200">Tampil Penerima Bansos</a>
</div>
\langlehr><a href="cari_bansos.php" target="utama"class="w3-button w3-blue" 
style="width:200">Cari Penerima Bansos</a>
\sqrt{d}iv\rightarrow\langle h r \ranglehref="edit_bansos.php" target="utama"class="w3-button w3-blue"
style="width:200">Edit Penerima Bansos</a>
</div>
\langle h \rangle<a href="hapus_bansos.php" target="utama"class="w3-button w3-blue" 
style="width:200">Hapus Penerima Bansos</a>
\langlediv>
\langlehr>3.NamaFile:utama.php
<meta name="viewport" content="width=device-width, initial-scale=1">
<link rel="stylesheet" href="w3.css">
<center>
<div class="w3-panel w3-deep-purple w3-round-xlarge">
<h3>
Sistem Informasi Data Penerima Bansos 
<br>Kelurahan Pakuhaji
\langle div>
<div class="w3-panel w3-deep-purple w3-round-xlarge">
<h2>
PEMERINTAH KABUPATEN TANGGERANG
\langle/div>
\langle h r \rangle
```

```
<div class="w3-container w3-center">
  <img src="kabtanggerang.png" alt="car" style="width:100%;max-width:200px">
\langle div>
<h4>NAMA : Widiya Munigar<br>
NIM : 41720012<br>
ILMU PEMERINTAHAN UNIKOM
```
Namafile:input\_bansos.php

```
<html>
<meta name="viewport" content="width=device-width, initial-scale=1">
<link rel="stylesheet" href="w3.css">
```
#### kuliahonline<sup>o0</sup> universitas komputer indonesia

```
<style>
body {
   background-image: url("pakuhaji.jpg");
   background-repeat: no-repeat;
    background-size:cover
}
</style>
<div class="w3-panel w3-deep-purple w3-round-xlarge">
<center>
<h1> Input Data Penerima Bansos</h1>
\langle div>
<form action="save_bansos.php" method=post>
<div class="w3-panel w3-sand w3-round-xlarge">
<center>
<table>
<tr><td> NIK <td>:<input name=nik size=20>
<tr><td> NAMA <td>:<input name=nama size=20>
<tr><td> TANGGAL LAHIR <td>:<input type=date name=tanggallahir size=20>
<tr><td> PEKERJAAN <td>:<input name=pekerjaan size=20>
<tr><td> ALAMAT <td>:<input name=alamat size=20>
<tr><td> NO HP <td>:<input name=hp size=20>
<tr><td> JENIS BANSOS <td>:<input name=jenisbansos size=20>
</table>
\langle div>
<div class="w3-panel w3-pink">
<center>
< p ><input type=submit class="w3-btn w3-round-xxlarge w3-yellow">
<input type=reset class="w3-btn w3-round-xxlarge w3-yellow">
\langle/p>
\langle/div\rangle
```

```
5.Namafile:save_bansos.php
<meta name="viewport" content="width=device-width, initial-scale=1">
<link rel="stylesheet" href="w3.css">
<style>
body {
  background-image: url("pakuhaji.jpg");
  background-repeat: no-repeat;
   background-size:cover
}
</style>
<div class="w3-panel w3-deep-purple w3-round-xlarge">
<center>
<h1> Save Data Penerima Bansos
</div>
<div class="w3-panel w3-sand">
<center>
<table>
<?php
$nik=$_POST['nik'];
$name=\overline{$} POST['nama'];
$tanggallahir=$_POST['tanggallahir'];
$pekerjaan=$_POST['pekerjaan'];
$alamat=$_POST['alamat'];
$hp=$POST['hp'];
```
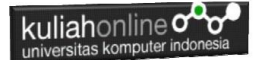

```
$jenisbansos=$_POST['jenisbansos'];
echo "<tr><td>NIK<td>:$nik";
echo "<tr><td>NAMA<td>:$nama";
echo "<tr><td>Tanggal Lahir<td>:$tanggallahir";
echo "<tr><td>Pekerjaan<td>:$pekerjaan";
echo "<tr><td>Alamat<td>:$alamat";
echo "<tr><td>No HP<td>:$hp";
echo "<tr><td>Jenis Bansos<td>:$jenisbansos";
echo "</table>";
require ("koneksi.php");
$sql="insert into bansos values 
('$nik','$nama','$tanggallahir','$pekerjaan','$alamat','$hp','$jenisbansos')";
$hasil=mysqli_query($conn,$sql);
echo "</div>";
echo "<div class='w3-panel w3-red'>";
echo "<center>";
echo "<h1>Data Telah Disimpan ";
echo "</div>";
2<sup>5</sup>6.NamaFIle:tampil_bansos.php
<meta name="viewport" content="width=device-width, initial-scale=1">
<link rel="stylesheet" href="w3.css">
<div class="w3-container">
<div class="w3-panel w3-purple w3-card-4 w3-round-xxlarge">
<center>
<h1> Menampilkan Data Penerima Bansos</h1>
</div>
<div class="w3-responsive">
<table class="w3-table w3-striped w3-card-4">
\left\langle \text{the}\right\rangle<tr class="w3-khaki">
<th width=50>No<th width=50>NIK<th width=200>NAMA PENERIMA<th width=150>TANGGAL 
LAHIR<th width=150>PEKERJAAN<th width=150>ALAMAT<th width=150>NO HP<th 
width=150>JENIS BANSOS
</thead>
<?php
require ("koneksi.php");
$sql="select * from bansos";
$hasil=mysqli query($conn,$sql);
$row=mysqli_fetch_row($hasil);
sn=1;do
{
list ($nik,$nama,$tanggallahir,$pekerjaan,$alamat,$hp,$jenisbansos)=$row;
echo 
"<tr><td>$n<td><center>$nik<td><center>$nama<td><center>$tanggallahir<td><cente
r>$pekerjaan<td><center>$alamat<td><center>$hp<td><center>$jenisbansos";
sn++;}
while($row=mysqli_fetch_row($hasil));
2<sup>2</sup>7.NamaFile:Cari_bansos.php
```

```
<meta name="viewport" content="width=device-width, initial-scale=1">
<link rel="stylesheet" href="w3.css">
<style>
```

```
kuliahonline o<sup>Q</sup>
universitas komputer indonesia
```

```
body {
  background-image: url("1.jpg");
   background-repeat: no-repeat;
    background-size:cover
}
</style>
<div class="w3-panel w3-deep-purple w3-round-xlarge">
<center>
<h1> Cari Data Penerima Bansos</h1>
</div>
<div class="w3-panel w3-sand">
<center>
<form action="proses_cari_bansos.php" method=post>
<table>
<tr><td> Nama Penerima<td>:<input name=nama size=20>
</table>
\langle/div\rangle<div class="w3-panel w3-pink">
<center>
<p>
<input type=submit value=Cari class="w3-btn w3-round-xxlarge w3-red">
<input type=reset class="w3-btn w3-round-xxlarge w3-red">
\langle/p>
\langle/div>
```

```
8.NamaFile:proses_cari_bansos.php
<meta name="viewport" content="width=device-width, initial-scale=1">
<link rel="stylesheet" href="w3.css">
<style>
body {
  background-image: url("1.jpg");
  background-repeat: no-repeat;
   background-size:cover
}
</style>
<div class="w3-panel w3-deep-purple w3-round-xlarge">
<center>
<font color=red>
<h1> Hasil Pencarian Data Penerima Bansos</h1>
\langle/div\rangle<div class="w3-panel w3-sand">
<center>
<table border=0>
<?php
$nama=$_POST['nama'];
require ("koneksi.php");
$sql="select * from bansos where nama='$nama' ";
$hasil=mysqli_query($conn,$sql);
$row=mysqli_fetch_row($hasil);
if($row)
{
\sin=1:
do
{
list ($nik,$nama,$tanggallahir,$pekerjaan,$alamat,$hp,$jenisbansos)=$row;
echo "<tr><td>NIK<td>$nik";
```
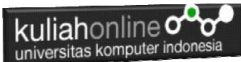

```
echo "<td rowspan=7><img src='$nik.jpg' width=200 height=250>";
echo "<tr><td>Nama Penerima<td>$nama";
echo "<tr><td>Tanggal Lahir<td>$tanggallahir";
echo "<tr><td>Pekerjaan<td>$pekerjaan";
echo "<tr><td>Alamat<td>$alamat";
echo "<tr><td>No HP<td>$hp";
echo "<tr><td>Jenis Bansos<td>$jenisbansos";
Sn++:}
while($row=mysqli fetch row($hasil));
}
else
{
        echo "Maaf Data $nama Tidak Ditemukan";
}
?>
```

```
9.NamaFile:edit_bansos.php
<meta name="viewport" content="width=device-width, initial-scale=1">
<link rel="stylesheet" href="w3.css">
<style>
body {
  background-image: url("1.jpg");
  background-repeat: no-repeat;
   background-size:cover
}
</style>
<div class="w3-panel w3-deep-purple w3-round-xlarge">
<center>
<h1> Edit Data Penerima Bansos</h1>
</div>
<div class="w3-panel w3-sand">
<center>
<form action="proses_edit_bansos.php" method=post>
<table>
<tr><td> Nama Penerima<td>:<input name=nama size=20>
</table>
\langlediv>
<div class="w3-panel w3-pink">
<center>
<\n<br>\n<math>\n<br></math><input type=submit value=Cari class="w3-btn w3-round-xxlarge w3-blue">
<input type=reset class="w3-btn w3-round-xxlarge w3-blue">
\langle/p>
\langle/div>
```

```
10.NamaFile:proses_edit_bansos.php
<meta name="viewport" content="width=device-width, initial-scale=1">
<link rel="stylesheet" href="w3.css">
<style>
body {
  background-image: url("1.jpg");
 background-repeat: no-repeat;
```

```
kuliahonline<sup>oo</sup>
universitas komputer indonesia
```

```
 background-size:cover
}
</style>
<div class="w3-panel w3-deep-purple w3-round-xlarge">
<center>
<h1> Form Edit Data Penerima Bansos</h1>
</div>
<center>
<div class="w3-panel w3-sand w3-round-xlarge">
<form action="save_edit_bansos.php" method=post>
<table border=0>
<?php
$nama=$_POST['nama'];
require ("koneksi.php");
$sql="select * from bansos where nama='$nama' ";
$hasil=mysqli_query($conn,$sql);
$row=mysqli_fetch_row($hasil);
if($row)
{
$n=1;
do
{
list ($nik,$nama,$tanggallahir,$pekerjaan,$alamat,$hp,$jenisbansos)=$row;
echo "<tr><td>NIK<td>:<input name=nik value='$nik'>";
echo "<td rowspan=8><img src='$nik.jpg' width=200 height=250>";
echo "<tr><td>Nama Penerima<td>:<input name=nama value='$nama'>";<br>echo "<tr><td>Tanggal Lahir<td>:<input type=date nam
echo "<tr><td>Tanggal Lahir<td>:<input type=date name=tanggallahir 
value='$tanggallahir'>";
echo "<tr><td>Pekerjaan<td>:<input name=pekerjaan value='$pekerjaan'>";
echo "<tr><td>Alamat<td>:<input name=alamat value='$alamat'>";
echo "<tr><td>No HP<td>:<input name=hp value='$hp'>";
echo "<tr><td>Jenis Bansos<td>:<input name=jenisbansos value='$jenisbansos'>";
Sn++:}
while($row=mysqli_fetch_row($hasil));
}
else
{
         echo "Maaf Data $nama Tidak Ditemukan";
}
?>
</table>
\langle h r \rangle<input type=submit value="Save Edit" class="w3-btn w3-round-xxlarge w3-blue">
\langlediv>
```

```
11.NamaFile:Save_Edit_bansos.php
<meta name="viewport" content="width=device-width, initial-scale=1">
<link rel="stylesheet" href="w3.css">
<style>
body {
  background-image: url("1.jpg");
  background-repeat: no-repeat;
   background-size:cover
}
```

```
kuliahonline<sup>o0</sup>
universitas komputer indonesia
```

```
</style>
<div class="w3-panel w3-deep-purple w3-round-xlarge">
<center>
<h1> Save Edit Data Penerima Bansos
</div>
<center>
<div class="w3-panel w3-sand w3-round-xlarge">
\langletable\rangle<?php
$nik=$_POST['nik'];
$name=\overline{$} POST['nama'];
$tanggallahir=$_POST['tanggallahir'];
$pekerjaan=$_POST['pekerjaan'];
$alamat=$ POST['alamat'];
$hp=$POST['hp'];
$jenisbansos=$ POST['jenisbansos'];
echo "<tr><td>NIK<td>:$nik";
echo "<tr><td>Nama Penerima<td>:$nama";
echo "<tr><td>Tanggal Lahir<td>:$tanggallahir";
echo "<tr><td>Pekerjaan<td>:$pekerjaan";
echo "<tr><td>Alamat<td>:$alamat";
echo "<tr><td>No HP<td>:$hp";
echo "<tr><td>Jenis Bansos<td>:$jenisbansos";
echo "</table><hr>";
require ("koneksi.php");
$sql="update bansos set 
nama='$nama',tanggallahir='$tanggallahir',pekerjaan='$pekerjaan',alamat='$alama
t',hp='$hp',jenisbansos='$jenisbansos' where nik='$nik' ";
$hasil=mysqli_query($conn,$sql);
echo "<h1>Data Telah Disimpan ";
```

```
12.Namafile:hapus_bansos.php
<meta name="viewport" content="width=device-width, initial-scale=1">
<link rel="stylesheet" href="w3.css">
<style>
body {
  background-image: url("1.jpg");
  background-repeat: no-repeat;
   background-size:cover
}
</style>
<div class="w3-panel w3-deep-purple w3-round-xlarge">
<center>
<h1> From Hapus Data Penerima Bansos</h1>
</div>
<div class="w3-panel w3-sand">
<center>
<form action="proses_hapus_bansos.php" method=post>
<table>
<tr><td> Nama Penerima<td>:<input name=nama size=20>
</table>
</div>
<div class="w3-panel w3-pink">
<center>
```
#### kuliahonline<sup>od</sup> universitas komputer indones

```
<p>
```

```
<input type=submit value=Cari class="w3-btn w3-round-xxlarge w3-blue">
<input type=reset class="w3-btn w3-round-xxlarge w3-blue">
\langle/p>
\langle/div>
```

```
13.Namafile:proses_hapus_bansos.php
<meta name="viewport" content="width=device-width, initial-scale=1">
<link rel="stylesheet" href="w3.css">
<style>
body {
  background-image: url("1.jpg");
  background-repeat: no-repeat;
   background-size:cover
}
</style>
<div class="w3-panel w3-deep-purple w3-round-xlarge">
<center>
<h1> Form Hapus Data Penerima Bansos</h1>
\langle div>
<form action="save_hapus_bansos.php" method=post>
<div class="w3-panel w3-sand">
<center>
<table border=0>
<?php
$nama=$_POST['nama'];
require ("koneksi.php");
$sql="select * from bansos where nama='$nama' ";
$hasil=mysqli_query($conn,$sql);
$row=mysqli_fetch_row($hasil);
if($row)
{
Sn=1:
do
{
list ($nik,$nama,$tanggallahir,$pekerjaan,$alamat,$hp,$jenisbansos)=$row;
echo "<tr><td>NIK<td>:<input name=nik value='$nik'>";
echo "<td rowspan=8><img src='$nik.jpg' width=200 height=250>";
echo "<tr><td>Nama Penerima<td>:<input name=nama value='$nama'>";
echo "<tr><td>Tanggal Lahir<td>:<input name=tanggallahir 
value='$tanggallahir'>";
echo "<tr><td>Pekerjaan<td>:<input name=pekerjaan value='$pekerjaan'>";
echo "<tr><td>Alamat<td>:<input name=alamat value='$alamat'>";
echo "<tr><td>No HP<td>:<input name=hp value='$hp'>";
echo "<tr><td>Jenis Bansos<td>:<input name=jenisbansos value='$jenisbansos'>";
echo "</div>";
Sn++:}
while($row=mysqli_fetch_row($hasil));
}
else
{
        echo "Maaf Data $nama Tidak Ditemukan";
```
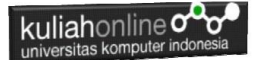

echo "</div>";

} ?> </table>  $\langle h r \rangle$ <input type=submit value="Hapus" class="w3-btn w3-round-xxlarge w3-blue">  $\langle$ /div $\rangle$ 

```
14.NamaFile:save_hapus_bansos.php
<meta name="viewport" content="width=device-width, initial-scale=1">
<link rel="stylesheet" href="w3.css">
<style>
body {
  background-image: url("1.jpg");
  background-repeat: no-repeat;
   background-size:cover
}
</style>
<div class="w3-panel w3-deep-purple w3-round-xlarge">
<center>
<h1> Hapus Data Penerima Bansos
\langle/div>
\sqrt{center>
<div class="w3-panel w3-sand w3-round-xlarge">
<table>
<?php
$nik=$_POST['nik'];
$nama=$_POST['nama'];
$tanggallahir=$_POST['tanggallahir'];
$pekerjaan=$_POST['pekerjaan'];
$alamat=$_POST['alamat'];
Shp=S POST['hp'];
$jenisbansos=$_POST['jenisbansos'];
echo "<tr><td>NIK<td>:$nik";
echo "<tr><td>Nama Penerima<td>:$nama";
echo "<tr><td>Tanggal Lahir<td>:Stanggallahir";
echo "<tr><td>Pekerjaan<td>:$pekerjaan";
echo "<tr><td>Alamat<td>:$alamat";
echo "<tr><td>No HP<td>:$hp";
echo "<tr><td>Jenis Bansos<td>:$jenisbansos";
echo "</table><hr>";
require ("koneksi.php");
$sql="delete from bansos where nik='$nik' ";
$hasil=mysqli query($conn, $sql);
echo "<h1>Data Telah Di Hapus ";
?>
```

```
Namafile:koneksi.php
```

```
<?php
$conn=mysqli_connect("localhost","root","","ip");
?>
```
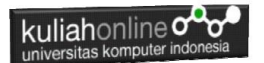

# REFERENSI:

- 1. Suryana, Taryana (2023) *[Materi 12. Aplikasi Pencatatan Data](https://repository.unikom.ac.id/69664/)  [Perkawinan.](https://repository.unikom.ac.id/69664/)* [Teaching Resource]
- 2. Suryana, Taryana (2023) *[Materi 11 Aplikasi Ijin Gangguan -ho.](https://repository.unikom.ac.id/69646/)* [Teaching Resource]
- 3. Suryana, Taryana (2023) *[Integrasi Menu Akta Kelahiran Dan](https://repository.unikom.ac.id/69621/)  [Kematian.](https://repository.unikom.ac.id/69621/)* [Teaching Resource]
- 4. Suryana, Taryana (2022) [Materi 10 W3 Css Framework.](https://repository.unikom.ac.id/69614/1/w3.css) [Teaching Resource]
- 5. Suryana, Taryana (2022) *[Materi 9 Akta Kematian.](https://repository.unikom.ac.id/69613/)* [Teaching Resource]
- 6. Suryana, Taryana (2022) [Materi 8 Membuat Aplikasi Akta](https://repository.unikom.ac.id/69599/1/Materi%208%20Membuat%20Aplikasi%20Akta%20Kelahiran.pdf)  [Kelahiran.](https://repository.unikom.ac.id/69599/1/Materi%208%20Membuat%20Aplikasi%20Akta%20Kelahiran.pdf) [Teaching Resource]
- 7. Suryana, Taryana (2022) [Materi 7 Hapus Data Ktp](https://repository.unikom.ac.id/69409/1/Bab%207%20Delete%20data%20kependudukan%20ktp.pdf)*.* [Teaching Resource]
- 8. Suryana,Taryana (2022) *[6.edit Data Ktp.](https://repository.unikom.ac.id/69405/)* [Teaching Resource]
- 9. Suryana, Taryana (2022) [Materi 5. Pencarian Data E-ktp](https://repository.unikom.ac.id/69381/1/Materi%205.%20Cari%20Data%20Kependudukan%20ektp.pdf)*.* [Teaching Resource]
- 10. Suryana, Taryana (2022) [Memasukan Atau Menambah Data](https://repository.unikom.ac.id/69376/1/Membuat%20Program%20Untuk%20Menambah%20Data%20Kependudukan%20-%20eKTP.pdf)  [Ektp](https://repository.unikom.ac.id/69376/1/Membuat%20Program%20Untuk%20Menambah%20Data%20Kependudukan%20-%20eKTP.pdf)*.* [Teaching Resource]
- 11. Suryana, Taryana (2022) *[Membuat Form Memasukan Data](https://repository.unikom.ac.id/69377/)  [Pegawai.](https://repository.unikom.ac.id/69377/)* [Teaching Resource]
- 12. Suryana, Taryana (2022) [Materi 3 Membuat Aplikasi E-ktp](https://repository.unikom.ac.id/69364/1/Membuat%20Aplikasi%20Kependudukan%20EKTP.pdf)*.* [Teaching Resource]
- 13. Suryana, Taryana (2022) *[Membuat Database.](https://repository.unikom.ac.id/69350/)* [Teaching Resource]
- 14. Suryana, Taryana (2022) *[Instalasi Xampp Untuk Belajar Pemrograman E](https://repository.unikom.ac.id/69349/)[government.](https://repository.unikom.ac.id/69349/)* [Teaching Resource]
- 15. Suryana, Taryana (2022) *[Pengenalan E-government Dan Aplikasi](https://repository.unikom.ac.id/69348/)  [Pendukung.](https://repository.unikom.ac.id/69348/)* [Teaching Resource]
- *16.* Suryana, Taryana (2022) *[Instalasi Xampp Untuk Belajar Pemrograman E](https://repository.unikom.ac.id/69349/)[government.](https://repository.unikom.ac.id/69349/)* [Teaching Resource]
- *17.* Suryana, Taryana (2022) [Menambah Data Dan Pencarian Data Akta](https://repository.unikom.ac.id/68944/1/11.%20Membuat%20Program%20Untuk%20Menambah%20Data%20dan%20pencarian%20Data%20Akta%20Perkawinan.pdf)  [Perkawinan](https://repository.unikom.ac.id/68944/1/11.%20Membuat%20Program%20Untuk%20Menambah%20Data%20dan%20pencarian%20Data%20Akta%20Perkawinan.pdf)*.* [Teaching Resource]
- *18.* Suryana, Taryana (2021) [Membuat Aplikasi Integrasi Akta](https://repository.unikom.ac.id/68932/1/Bab%2010%20%20Membuat%20program%20Penjualan%20barang.pdf)  [Perkawinan](https://repository.unikom.ac.id/68932/1/Bab%2010%20%20Membuat%20program%20Penjualan%20barang.pdf)*.* [Teaching Resource]
- *19.* Suryana, Taryana (2021) [Studi Kasus Integrasi Program Administrasi Ijin](https://repository.unikom.ac.id/68899/1/Integrasi%20Program%20ijin%20gangguan.pdf)  [Gangguan](https://repository.unikom.ac.id/68899/1/Integrasi%20Program%20ijin%20gangguan.pdf)*.* [Teaching Resource]
- *20.* Suryana, Taryana (2021) *.*[delete Data Pada Aplikasi Ijin Gangguan](https://repository.unikom.ac.id/68874/1/Delete%20data%20Pada%20Aplikasi%20Ijin%20Gangguan%20HO.pdf)  [Ho](https://repository.unikom.ac.id/68874/1/Delete%20data%20Pada%20Aplikasi%20Ijin%20Gangguan%20HO.pdf)*.* [Teaching Resource]
- *21.* Suryana, Taryana (2021) *Pembuatan* [Aplikasi Ijin Gangguan Ho Dengan](https://repository.unikom.ac.id/68845/1/membuat%20aplikasi%20Untuk%20Ijin%20Gangguan%20HO.pdf)  [Php Dan Mysql](https://repository.unikom.ac.id/68845/1/membuat%20aplikasi%20Untuk%20Ijin%20Gangguan%20HO.pdf)*.* [Teaching Resource]

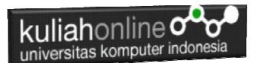

- *22.* Suryana, Taryana; Koesheryatin (2014)[,Aplikasi Internet Menggunakan HTML,](https://books.google.co.id/books?id=Mt1MDwAAQBAJ&printsec=copyright&redir_esc=y#v=onepage&q&f=false)  [CSS & Java Script](https://books.google.co.id/books?id=Mt1MDwAAQBAJ&printsec=copyright&redir_esc=y#v=onepage&q&f=false)*, Elexmedia Komputindo, Jakarta*
- *23.* Suryana, Taryana (2021) [Pelatihan Pembuatan Website Dengan Menggunakan](https://repository.unikom.ac.id/id/eprint/68497/)  [Html Dan Dreamweaver](https://repository.unikom.ac.id/id/eprint/68497/)*.* [Teaching Resource]
- *24.* Suryana, Taryana (2010) [Membuat Web Pribadi dan Bisnis dengan HTML](https://repository.unikom.ac.id/id/eprint/4934)*., Gava Media, Jogyakarta*
- *25.* <https://www.w3schools.com/> September, 2021
- *26.* Suryana, Taryana; Sarwono, Jonathan. [E-Commece Menggunakan PHP &](https://scholar.google.com/citations?view_op=view_citation&hl=id&user=c5vUJXQAAAAJ&citation_for_view=c5vUJXQAAAAJ:u5HHmVD_uO8C)  [MySQL,](https://scholar.google.com/citations?view_op=view_citation&hl=id&user=c5vUJXQAAAAJ&citation_for_view=c5vUJXQAAAAJ:u5HHmVD_uO8C) Graha Ilmu, Jogyakarta
- *27.* Suryana, Taryana (2021) *[Materi 1. Pengenalan Html Web Browser Dan Text](https://repository.unikom.ac.id/68767/)  [Editor.](https://repository.unikom.ac.id/68767/)* [Teaching Resource]
- *28.* Suryana, Taryana (2021) *[Instalasi Xampp Untuk Pemrograman E](https://repository.unikom.ac.id/68774/)[government.](https://repository.unikom.ac.id/68774/)* [Teaching Resource]
- *29.* Suryana, Taryana (2021) [Membuat Database Dengan](https://repository.unikom.ac.id/68798/)  [Phpmyadmin](https://repository.unikom.ac.id/68798/)*.* [Teaching Resource]
- *30.* Suryana, Taryana (2021) *[Fungsi Logika Dalam Pemrograman Php Dan](https://repository.unikom.ac.id/68842/)  [Mysql.](https://repository.unikom.ac.id/68842/)* [Teaching Resource]
- *31.* Suryana, Taryana (2021) [Berbagai Macam Operator Dalam Php Dan](https://repository.unikom.ac.id/68814/1/Operator%20dalam%20pemrograman%20php%20dan%20mysql.pdf)  [Mysql](https://repository.unikom.ac.id/68814/1/Operator%20dalam%20pemrograman%20php%20dan%20mysql.pdf)*.* [Teaching Resource]
- *32.* Suryana, Taryana (2021) [Membuat Aplikasi Kependudukan](https://repository.unikom.ac.id/68815/1/membuat%20aplikasi%20kependudukan.pdf)*.* [Teaching Resource]
- *33.* Suryana, Taryana; Koesheryatin (2014)[,Aplikasi Internet Menggunakan HTML,](https://books.google.co.id/books?id=Mt1MDwAAQBAJ&printsec=copyright&redir_esc=y#v=onepage&q&f=false)  [CSS & Java Script](https://books.google.co.id/books?id=Mt1MDwAAQBAJ&printsec=copyright&redir_esc=y#v=onepage&q&f=false)*, Elexmedia Komputindo, Jakarta*
- *34.* Suryana, Taryana (2021) [Pelatihan Pembuatan Website Dengan Menggunakan](https://repository.unikom.ac.id/id/eprint/68497/)  [Html Dan Dreamweaver](https://repository.unikom.ac.id/id/eprint/68497/)*.* [Teaching Resource]
- *35.* Suryana, Taryana (2010) [Membuat Web Pribadi dan Bisnis dengan HTML](https://repository.unikom.ac.id/id/eprint/4934)*., Gava Media, Jogyakarta*
- *36.* <https://www.w3schools.com/>September, 2021
- *37.* Suryana, Taryana; Sarwono, Jonathan. [E-Commece Menggunakan PHP &](https://scholar.google.com/citations?view_op=view_citation&hl=id&user=c5vUJXQAAAAJ&citation_for_view=c5vUJXQAAAAJ:u5HHmVD_uO8C)  [MySQL,](https://scholar.google.com/citations?view_op=view_citation&hl=id&user=c5vUJXQAAAAJ&citation_for_view=c5vUJXQAAAAJ:u5HHmVD_uO8C) Graha Ilmu, Jogyakarta
- *38.* Suryana, Taryana (2021) *[Materi 1. Pengenalan Html Web Browser Dan Text](https://repository.unikom.ac.id/68767/)  [Editor.](https://repository.unikom.ac.id/68767/)* [Teaching Resource]
- *39.* Suryana, Taryana (2021) *[Instalasi Xampp Untuk Pemrograman E](https://repository.unikom.ac.id/68774/)[government.](https://repository.unikom.ac.id/68774/)* [Teaching Resource]
- *40.* Suryana, Taryana (2021) [Membuat Database Dengan](https://repository.unikom.ac.id/68798/)  [Phpmyadmin](https://repository.unikom.ac.id/68798/)*.* [Teaching Resource]
- *41.* Suryana, Taryana (2021) [Instalasi Xampp Untuk Pemrograman E](https://repository.unikom.ac.id/68773/1/Instalasi%20xampp%20untuk%20menjalankan%20apache%20Webserver%20Database%20MySQL%20dan%20PHP.pdf)[commerce](https://repository.unikom.ac.id/68773/1/Instalasi%20xampp%20untuk%20menjalankan%20apache%20Webserver%20Database%20MySQL%20dan%20PHP.pdf)*.* [Teaching Resource]
- *42.* Suryana, Taryana (2021) [Pengenalan E-commerce](https://repository.unikom.ac.id/68775/1/Komputer%20Aplikasi%20E-Commerce%20-Taryana-suryana.pdf)*.* [Teaching Resource]
- *43.* Suryana, Taryana (2021) [Membuat Database](https://repository.unikom.ac.id/68799/1/Membuat%20Database%20Dengan%20Menggunakan%20PHPMYADMIN.pdf)*.* [Teaching Resource]
- *44.* Suryana, Taryana, [e-COMMERCE MENGUNAKAN PHP DAN](https://scholar.google.com/citations?view_op=view_citation&hl=id&user=c5vUJXQAAAAJ&citation_for_view=c5vUJXQAAAAJ:u5HHmVD_uO8C)  [MYSQL,](https://scholar.google.com/citations?view_op=view_citation&hl=id&user=c5vUJXQAAAAJ&citation_for_view=c5vUJXQAAAAJ:u5HHmVD_uO8C) Graha Ilmu, Jogyakarta

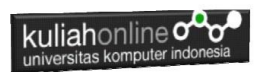

*45.* [http://www.grahailmu.co.id/previewpdf/978-979-756-](http://www.grahailmu.co.id/previewpdf/978-979-756-182-6-231.pdf) [182-6-231.pdf](http://www.grahailmu.co.id/previewpdf/978-979-756-182-6-231.pdf)